## **INSTRUCTIONS FOR STUDENTS - UPLOADING COVID-19 DOCUMENTATION UNIVERISTY OF LA VERNE**

1. Go to Med+Proctor [Registration Page](https://secure.medproctor.com/Account/SignIn?hsCtaTracking=743469c4-129c-4bb4-b028-c50170c84c00%7C38f1b344-5c56-4ddd-bb6f-7384e4d06744) log into account

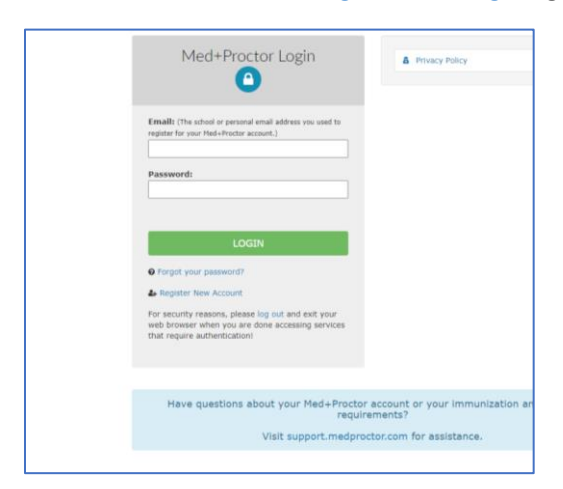

2. Click on "submit another record"

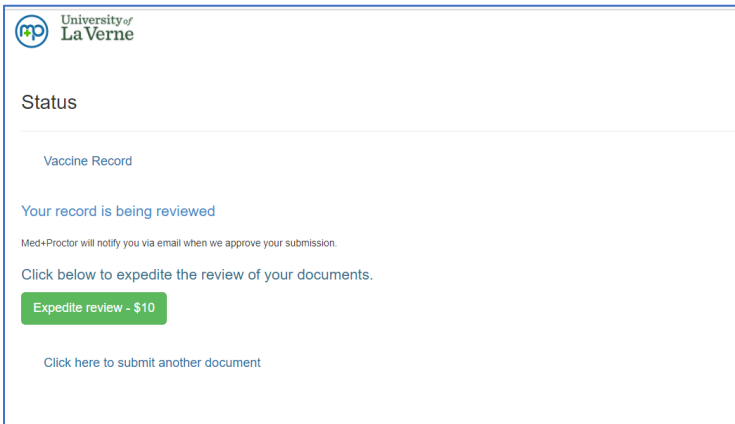

- 3. Upload Electronic Record (Picture of Record is acceptable .jpeg or .jpg are preferred).
	- a. Document Type
		- i. Supporting Documentation: do not select, not being used at this time.
		- ii. COVID Lab Results: Results from a COVID Test
		- iii. COVID Vaccine: Records showing that you are vaccinated and/or boosted
	- b. Choose file: select location where file being stored

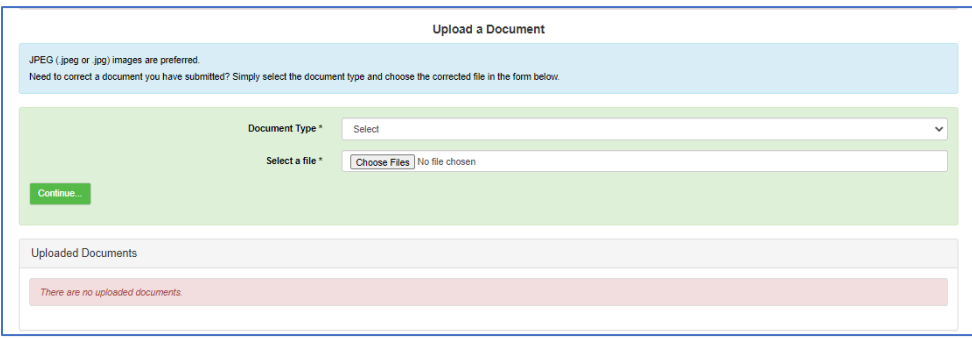

4. You are done. Your records will be reviewed, verified and you will be contacted as appropriate.